# **BAB III METODE PENELITIAN**

### **3. 1 Waktu dan Lokasi Penelitian**

Penelitian ini dilakukan di tempat tinggal peneliti yaitu kota Cilacap, Jawa Tengah dengan menggunakan sistem dalam jaringan (daring). Waktu penelitian dimulai bulan Februari sampai bulan Agustus 2020.

## **3. 2 Alat dan Bahan**

## **3.2.1 Alat**

Peralatan yang digunakan dalam penelitian adalah perangkat keras Laptop Acer Aspire V5 dengan spesifikasi prosesor AMD C-70 APU with Radeon (tm) HD Graphics 1.00 GHz, Windows 7 Ultimate 64-bit sebagai sistem operasi, AutoDock Tools 1.5.6, AutoDock Vina 1.1.2, PyMOL 2.2.3, Open Babel GUI 2.4.1, dan BIOVIA *Discovery Studio Visualizer* 2020.

### **3.2.2 Bahan**

Bahan yang digunakan dalam penelitian adalah protein target yang terdiri atas α-amilase, α-glukosidase, dipeptidil peptidase-IV (DPP-IV), dan glukosa-6-fosfat dehidrogenase (G6PD). Kristal protein target diunduh dari https://www.rcsb.org/. Kristal protein α-amilase diunduh dengan kriteria pemilihan kata PDB ID 1XH0, kristal protein α-glukosidase diunduh dengan kriteria pemilihan kata PDB ID 2QMJ, kristal protein dipeptidil peptidase-IV (DPP-IV) dengan kriteria pemilihan kata PDB ID 3KWF , dan glukosa-6-fosfat dehidrogenase (G6PD) dengan kriteria pemilihan kata PDB ID 2BHL. Struktur ligan eksopolisakarida, akarbosa, linagliptin, dan polidatin diunduh dari laman [https://pubchem.ncbi.nlm.nih.gov/.](https://pubchem.ncbi.nlm.nih.gov/) Eksopolisakarida (EPS) mikroalga belum tersedia, sehingga digunakan struktur xanthan (Pubchem ID: 131750926) yang memiliki struktur mirip dengan eksopolisakarida dari mikroalga *Dictyosphaerium chlorelloides*. Sebagai kontrol positif inhibitor α-amilase dan α-glukosidase digunakan akarbosa (Pubchem ID: 41774). Kontrol positif inhibitor enzim DPP-IV digunakan linagliptin (Pubchem ID: 10096344, dan kontrol positif inhibitor enzim G6PD digunakan polidatin (Pubchem ID: 528171)

#### **3. 3 Prosedur Penelitian**

Secara garis besar, metode penelitian yang dilakukan yaitu : (1) Preparasi Protein (2) Validasi Metode *Docking*; (3) Optimasi dan preparasi Ligan; (4) Proses *Docking*; (5) Visualisasi Interaksi Molekuler dan Analisis Mekanisme Inhibisi. Bagan alir penelitian ditunjukan pada Gambar 3.1.

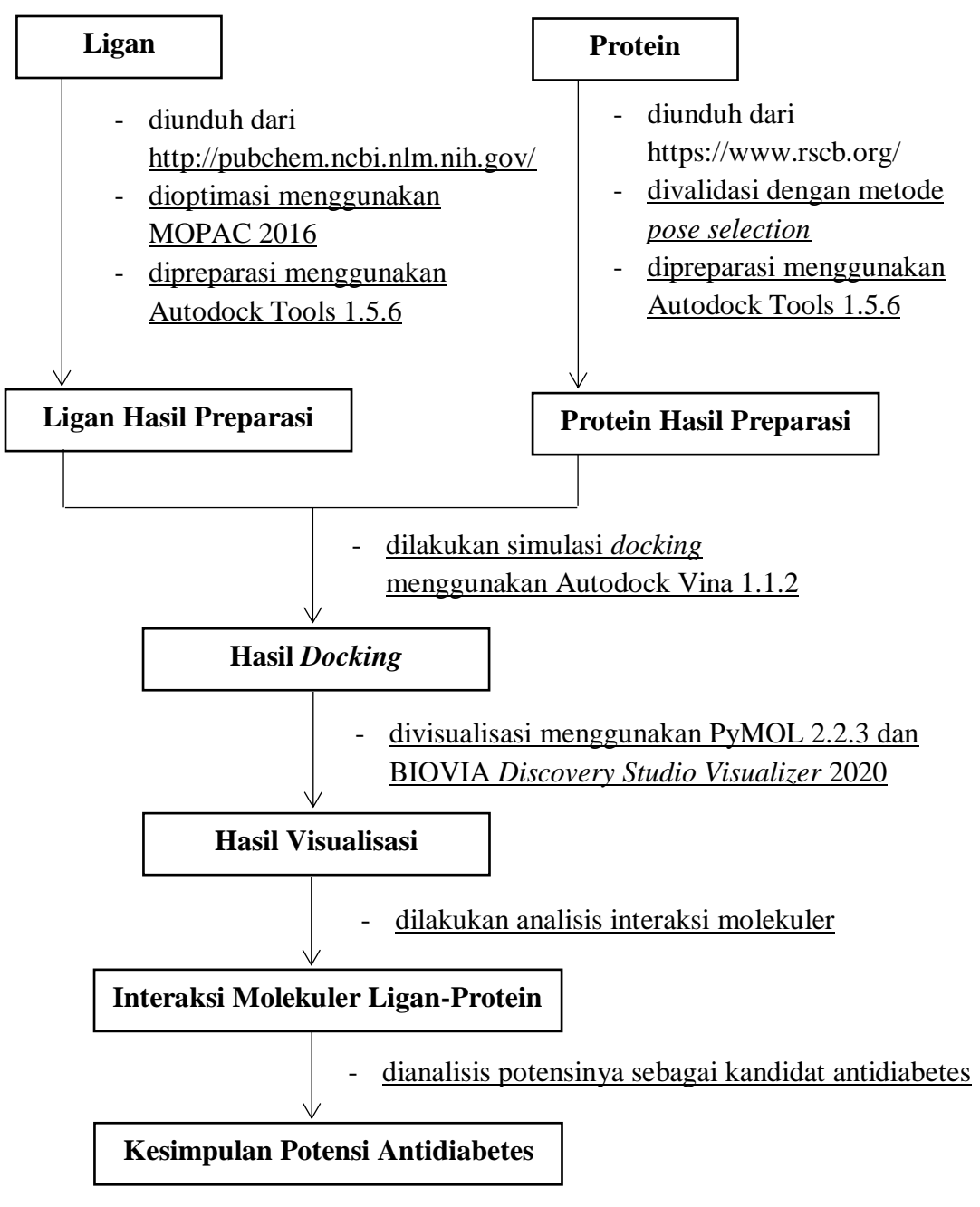

Gambar 3.1 Bagan Alir Penelitian

### **3.3.1 Preparasi Protein**

Protein yang digunakan adalah enzim α-amilase, α-glukosidase, dipeptidil peptidase-IV (DPP-IV), dan glukosa-6-fosfat dehidrogenase. Struktur 3D protein dengan format .PDB diunduh dari *Protein Data Bank* yang dapat diakses pada laman https://www.rcsb.org/. Protein harus dilakukan preparasi lebih lanjut menggunakan Autodock Tools 1.5.6. Data protein disederhanakan dengan menghapus molekul air, kemudian dipilih salah satu rantai protein dan dihapus ligan lain yang terikat pada protein*.* Data protein yang telah disederhanakan kemudian disimpan dalam format PDB untuk dilakukan preparasi selanjutnya. Preparasi lanjutan untuk protein yaitu dengan penambahan hidrogen polar dan muatan. Data protein dengan format .PDB dimuat pada perangkat lunak Autodock Tools dengan mengklik *Grid>Macromolekul>Choose*. Data protein disimpan dalam format .PDBQT. Bagan alir preparasi protein ditunjukkan pada Gambar 3.2.

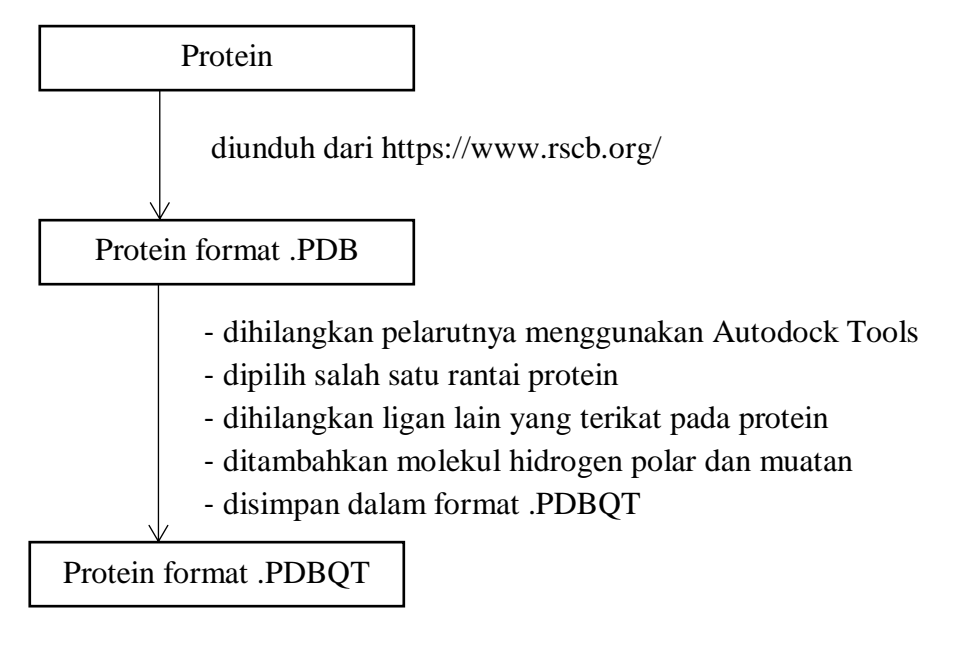

Gambar 3.2 Bagan Alir Preparasi Protein

## **3.3.2 Validasi Metode** *Docking*

Validasi dilakukan dengan metode *pose selection* dimana program *docking* digunakan untuk men*docking* kembali suatu senyawa/ligan yang telah diketahui orientasi dan konformasinya pada sisi aktif reseptornya (Hevener *et al*., 2009). Validasi protokol *docking* bertujuan untuk memverifikasi reliabilitas simulasi *docking* (Munawaroh *et al*., 2020). Validasi dilakukan dengan cara memisahkan struktur protein dari ligan natif yang sudah terikat dengan protein, kemudian dilakukan proses *docking* ulang untuk mengetahui nilai RMSD (*Root Mean Square Deviation*) yaitu nilai standar deviasi yang menunjukkan perbedaan struktur ligan hasil *docking* ulang dengan ligan natif awal yang sudah terikat pada protein. Metode *docking* dikatakan valid apabila memiliki nilai RMSD dibawah 2Å (Oleg & Arthur J., 2010). Nilai RMSD diperoleh dari kalkulasi menggunakan perangkat lunak PyMOL dengan memasukan perintah "rms\_cur[spasi](nama ligan sebelum di *docking*),[spasi](nama ligan yang telah di *docking*]

Pada proses *docking* ulang dilakukan penentuan lokasi situs penambatan diatur sesuai dengan posisi inhibitor dengan mengklik Grid>Set Map Types>Choose Ligand kemudian pilih Grid Box>Center>Center on Ligand Spacing Angstrom = 1. Lokasi penambatan (*grid box*/kubus kisi) disesuaikan dengan ukuran ligan (tidak lebih kecil dari ukuran ligan). Konfigurasi penambatan molekuler dibuat dan disimpan dalam format .txt dengan mengklik Docking>Output>Vina configuration. Koordinat *grid box* situs aktif protein untuk *docking* ligan uji berdasarkan hasil validasi ditunjukkan pada Tabel 3.1.

#### Tabel 3.1

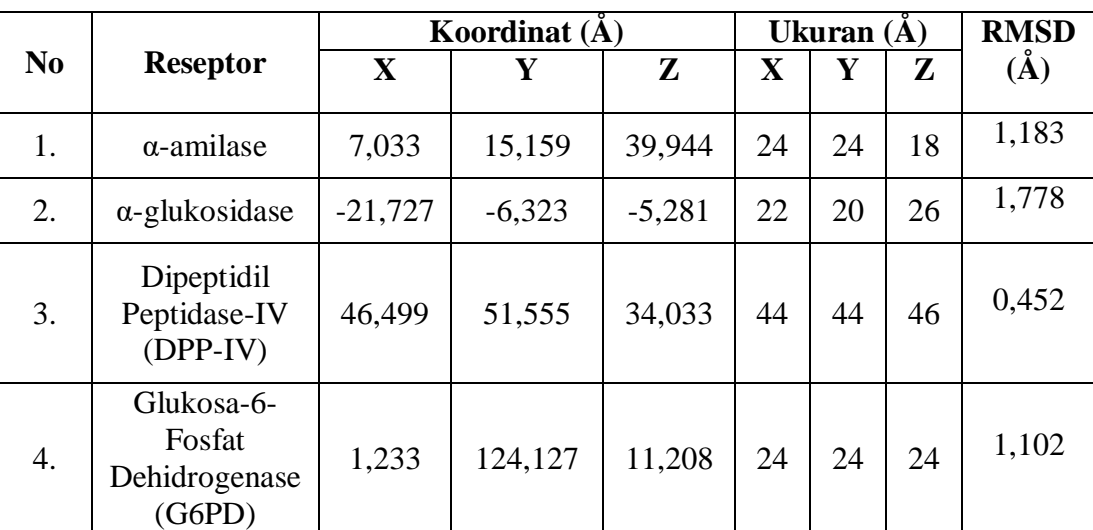

#### Koordinat *grid box* pada *Molecular Docking*

### **3.3.3 Optimasi dan Preparasi Ligan**

Struktur senyawa kontrol positif inhibitor keempat enzim (akarbosa, linagliptin, dan polidatin) dan inhibitor uji eksopolisakarida diunduh dari website PubChem pada laman [http://pubchem.ncbi.nlm.nih.gov/.](http://pubchem.ncbi.nlm.nih.gov/) Pengunduhan dilakukan dengan struktur format SDF.

Data kontrol positif dan inhibitor uji EPS yang telah diunduh dikonversi dari format .SDF ke format .MOP menggunakan perangkat lunak Open Babel GUI untuk selanjutnya dioptimasi menggunakan perangkat lunak MOPAC 2016. File format .OUT yang diperoleh dikonversi menjadi format .PDB menggunakan perangkat lunak Open Babel GUI. Data kontrol positif dan EPS dengan format .PDB dipreparasi menggunakan perangkat lunak Autodock Tools 1.5.6 dengan mengklik Ligan>Input>Open>Choose Torsion>Set Number of Torsion. Data disimpan dengan format .PDBQT. Bagan alir preparasi ligan ditunjukkan pada Gambar 3.3.

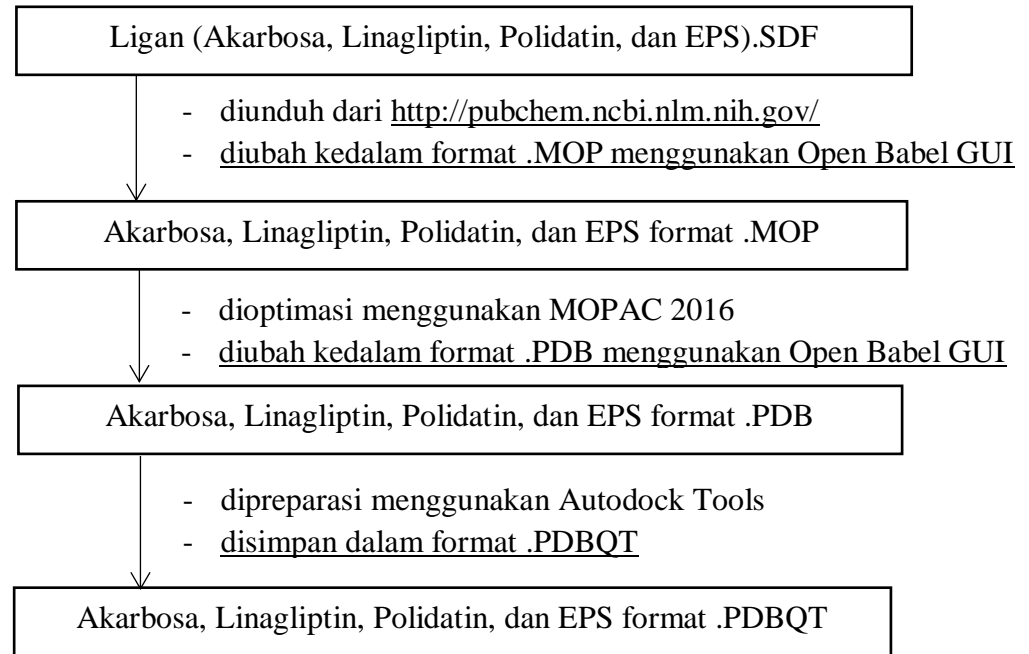

## Gambar 3.3 Bagan Alir Preparasi Ligan Akarbosa, Linagliptin, Polidatin, dan EPS

# **3.3.4 Proses** *Docking*

*Molecular docking* dilakukan dengan Autodock Vina (Trott & Olson, 2010). Data reseptor/protein dan data ligan yang telah di preparasi digunakan sebagai input. Lokasi penambatan (*grid box*) disesuaikan dengan ukuran ligan natif yang telah dilakukan validasi. File konfigurasi *molecular docking* dibuat dan disimpan dengan nama conf.txt. File konfigurasi dibuat untuk masing-masing senyawa dan tiap-tiap protein.

Proses analisis *molecular docking* protein-ligan melibatkan perintah computer atau *command prompt* (Huey *et al*., 2012; Oleg & Arthur J., 2010). Analisis *molecular docking* menggunakan program Autodock Vina 1.1.2 dengan perintah: vina --config conf.txt --cpu 4. Hasil *docking* keluar dalam prediksi struktur dan nilai energi bebas gibbs (-). Afinitas pengikatan dikatakan baik apabila nilai energi bebas senyawa uji lebih tinggi dibandingkan dengan kontrol positif inhibitor (dalam negatif). Data struktur ligan hasil *docking* kemudian disimpan dalam format .PDBQT dengan perintah: Vina\_split --input all.pdbqt.

#### **3.3.5 Visualisasi Interaksi Molekuler dan Analisis Mekanisme Inhibisi**

Visualisasi model akarbosa, linagliptin, polidatin, dan eksopolisakarida, serta data reseptor di visualisasikan dengan menggunakan perangkat lunak PyMOL. Visualisasi data reseptor dengan menggunakan model *surface*, sedangkan model akarbosa, linagliptin, polidatin, dan EPS divisualisasikan dengan model 3D. Hasil visualisasi disimpan dalam format .PNG. Parameter yang diamati adalah posisi ligan terhadap reseptor, sehingga dapat dianalisis mekanisme inhibisinya.

Analisis interaksi molekuler kompleks kontrol positif, dan ligan uji dengan masing-masing enzim menggunakan perangkat lunak BIOVIA *Discovery Studio Visualizer* 2020. Analisis interaksi molekuler dilakukan terhadap tiga analisis yaitu ikatan hidrogen, interaksi hidrofobik, dan interaksi van der Waals dengan membandingkan interaksi molekuler senyawa uji dengan kontrol positif inhibitor. Menurut jarak, ikatan hidrogen terbagi menjadi beberapa klasifikasi dalam satuan Amstrong (Å) yang terdapat pada Tabel 3.2.

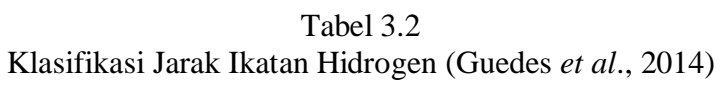

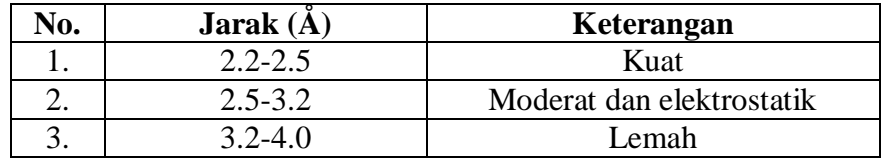